#### COMENTARIOS EN PACIENTES Y COMENTARIOS EN PRUEBAS

Puede agregarse comentarios para cada paciente y luego de finalizadas las pruebas incluir información adicional sobre las condiciones de prueba, desempeño u otra información importante que se desea guardar en la base de datos. Los comentarios pueden ingresarse tanto en la pantalla de selección de pacientes como en la visualización de resultados de los pacientes.

Los comentarios existentes se muestran con un ícono de comentario con texto. "No hay comentarios ingresados" se muestra con un ícono vacío.

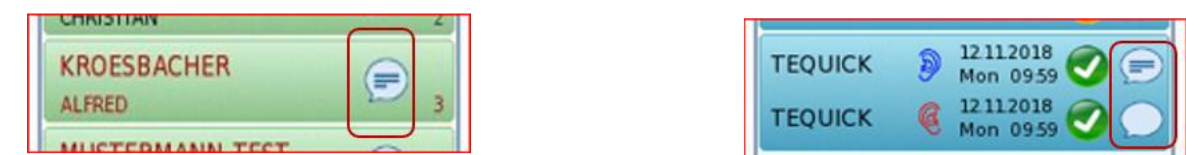

#### SELECCIONE EL PACIENTE

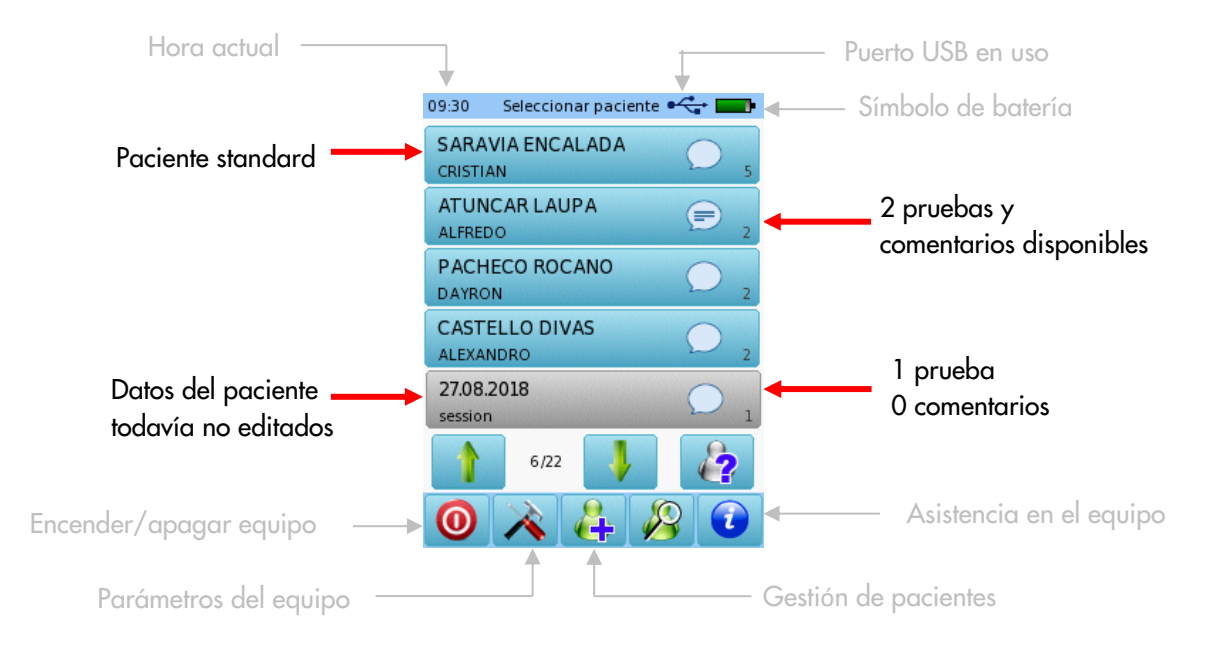

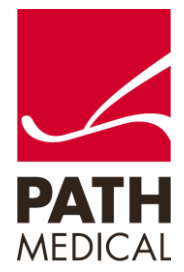

100800-30\_Enter Comments on PATH Instruments\_Quick Start Guide\_ES\_Rev1 Página **1** de **5**

# GUÍA RÁPIDA CÓMO AGREGAR COMENTARIOS EN LOS EQUIPOS DE PATH MEDICAL

### SELECCIONE EL RESULTADO DE PRUEBA

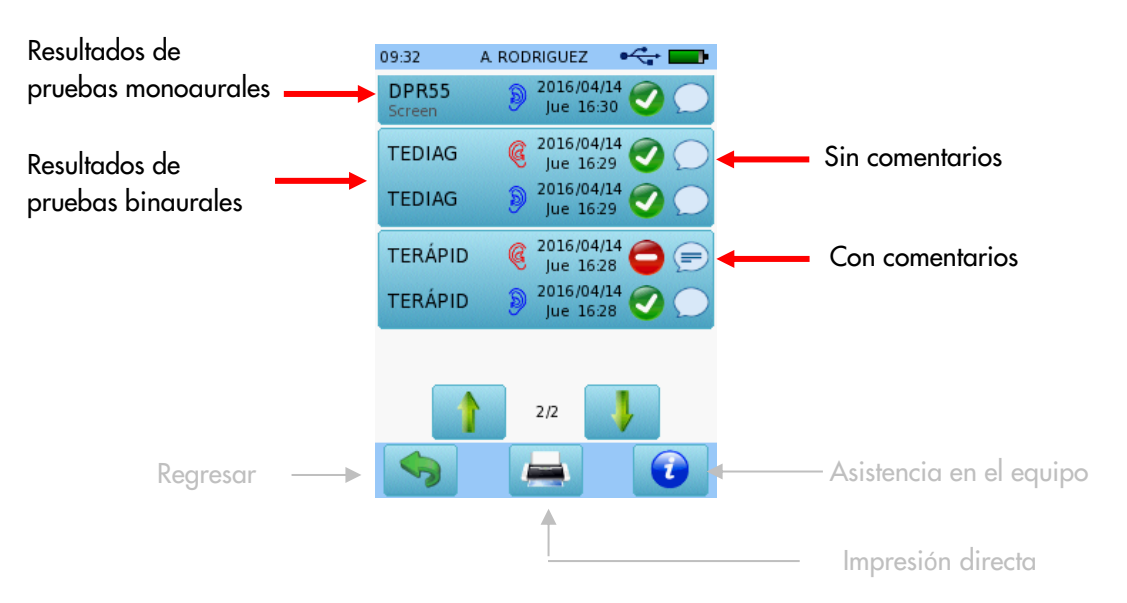

### ÍCONO DE COMENTARIOS

Para mostrar o ingresar un nuevo comentario, presione el ícono.

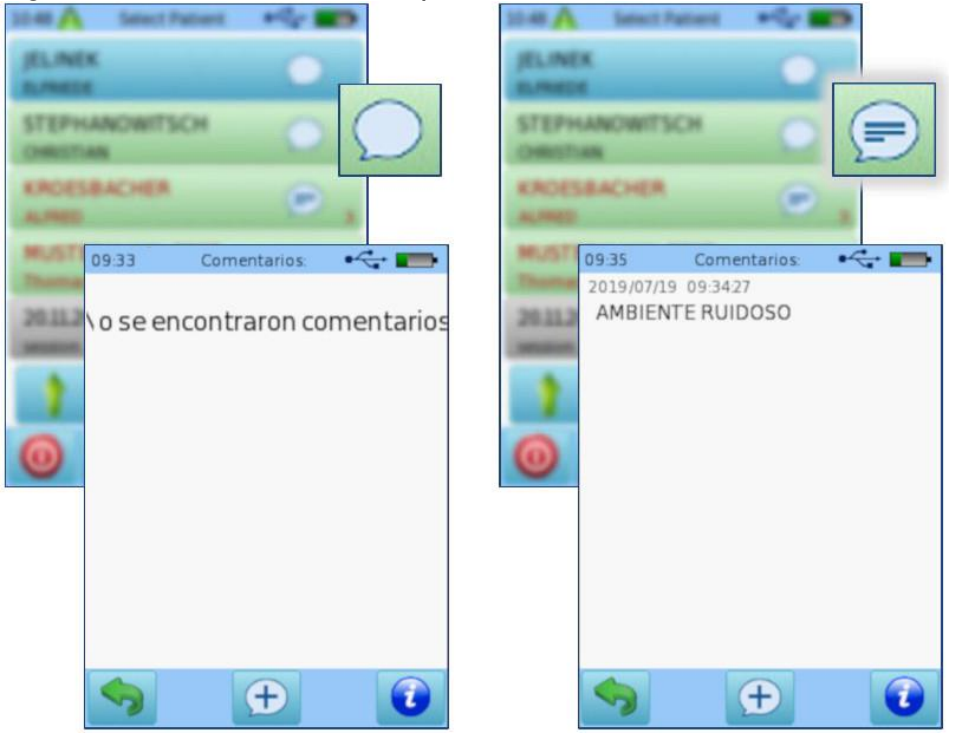

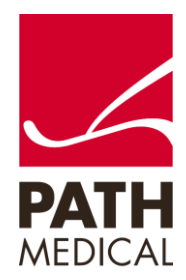

100800-30\_Enter Comments on PATH Instruments\_Quick Start Guide\_ES\_Rev1 Página **2** de **5**

# GUÍA RÁPIDA

# CÓMO AGREGAR COMENTARIOS EN LOS EQUIPOS DE PATH MEDICAL

### INGRESAR COMENTARIOS

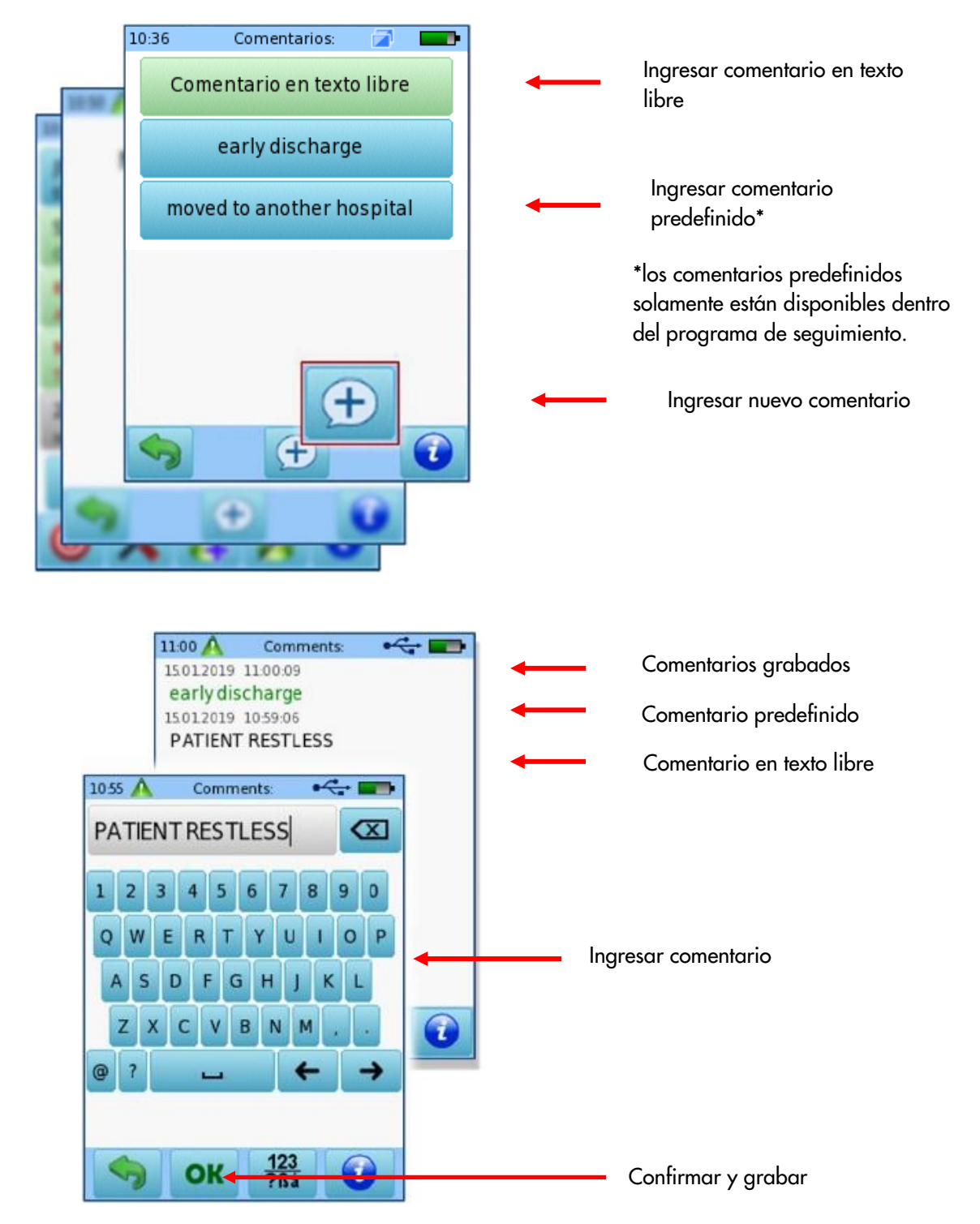

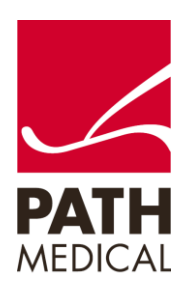

100800-30\_Enter Comments on PATH Instruments\_Quick Start Guide\_ES\_Rev1 Página **3** de **5**

### \* COMENTARIOS PARA ACTUALIZAR LA INFORMACIÓN DE ESTADO

Si el equipo se utiliza también en un programa de seguimiento, existe la opción de agregar información adicional de estado a un paciente o información importante para el centro de seguimiento.

En este caso se puede también agregar comentarios, que se transmitirán al centro de seguimiento.

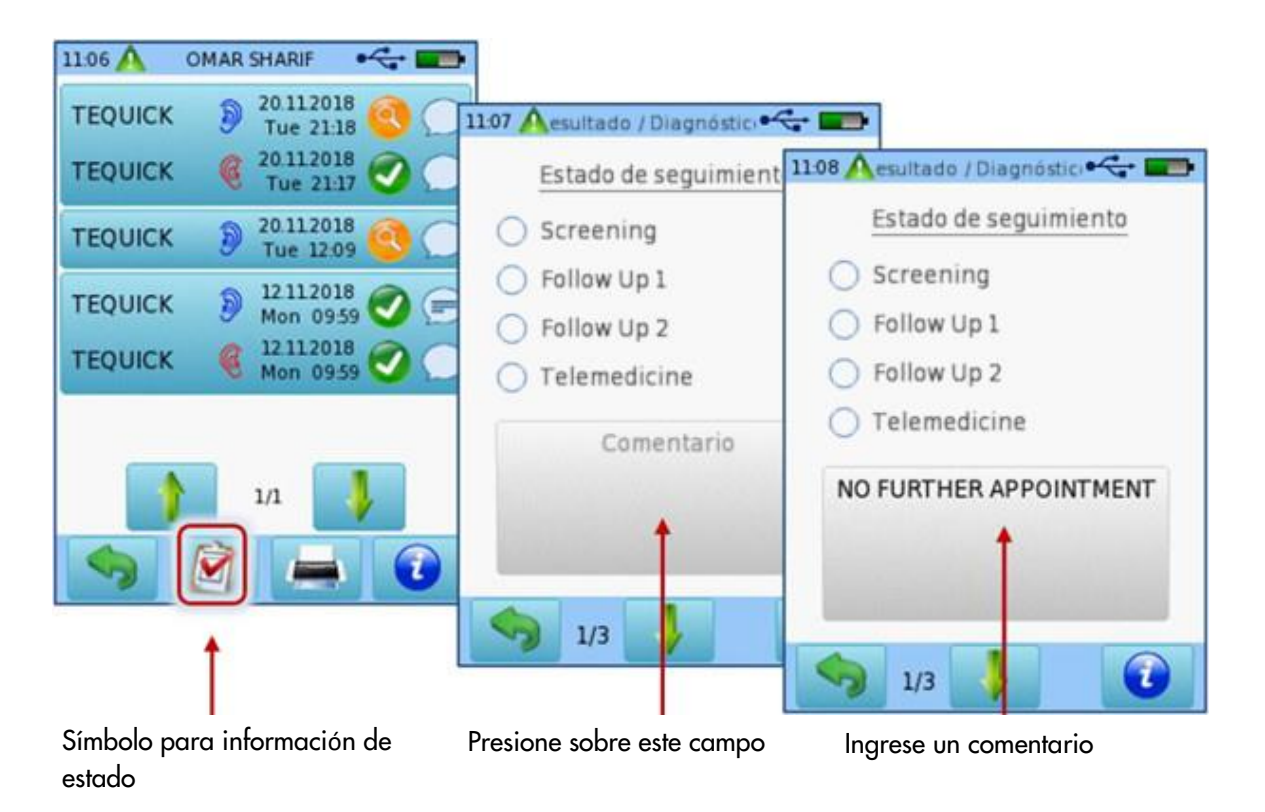

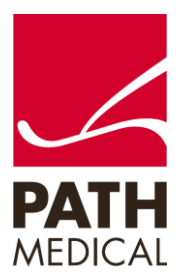

100800-30\_Enter Comments on PATH Instruments\_Quick Start Guide\_ES\_Rev1 Página **4** de **5**

### GUÍA RÁPIDA

# CÓMO AGREGAR COMENTARIOS EN LOS EQUIPOS DE PATH MEDICAL

#### **Información de la Guía Rápida**

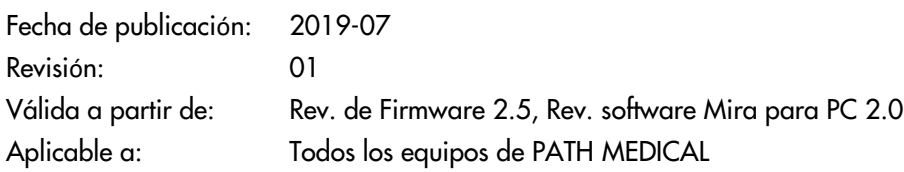

Todos los artículos, productos y marcas mencionados están registrados por las empresas indicadas o pertenecen a las mismas.

Toda la información, ilustraciones y especificaciones incluidas en este documento se basan en la información más reciente sobre los productos disponible en el momento de la publicación. PATH MEDICAL se reserva el derecho de efectuar cambios en cualquier momento sin notificación.

Por favor tenga en cuenta que no todos los productos que se muestran en nuestro sitio de Internet o en los materiales de publicidad están disponibles en todos los territorios. Por favor contacte a su distribuidor local o a PATH MEDICAL para mayor información.

La revisión más reciente de la Guía Rápida está disponible en Internet en www.pathme.de/download.

Se exceptúan los errores y las omisiones.

#### **Derechos de autor**

Ninguna parte de este documento puede reproducirse, traducirse, guardarse, o transmitirse por ningún medio, electrónico, mecánico, fotocopia, grabación ni ningún otro, sin previamente obtener autorización escrita de PATH MEDICAL GmbH.

Copyright © 2019 PATH medical GmbH

PATH medical GmbH Landsberger Straße 65 82110 Germering **Germany** Tel.: +49 89 800 76 502 Fax: +49 89 800 76 503 Internet: www.pathme.de

0124

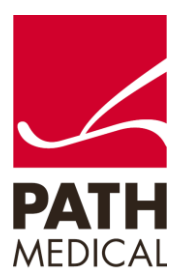

100800-30\_Enter Comments on PATH Instruments\_Quick Start Guide\_ES\_Rev1 Página **5** de **5**